## How to Change a Patient's Email Address

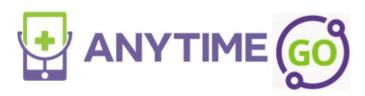

## How to Change a Patient Account Email

1. Click on the patient tab and select patient.

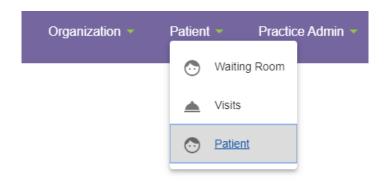

2. Type in the patient's name and select the correct patient.

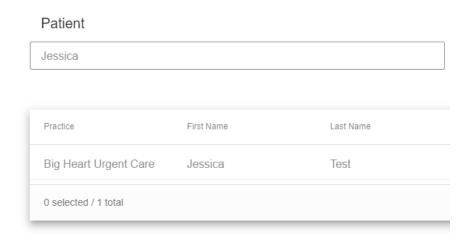

3. Click update email under the account holder information.

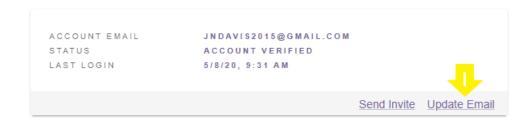

4. Type in the updated email address in both boxes and then click save.

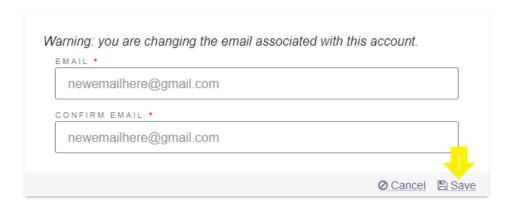

If an update unsuccessful message appears, please contact the support team at support@anytimepediatrics.com or 615-722-7201